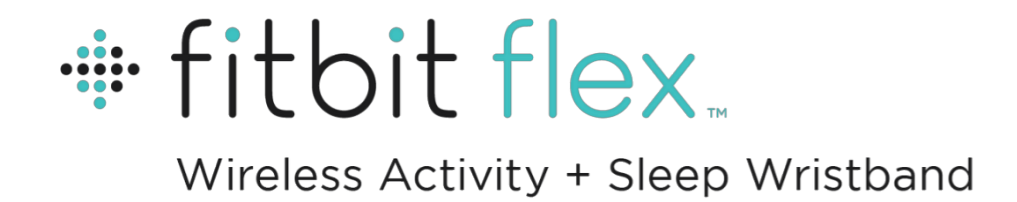

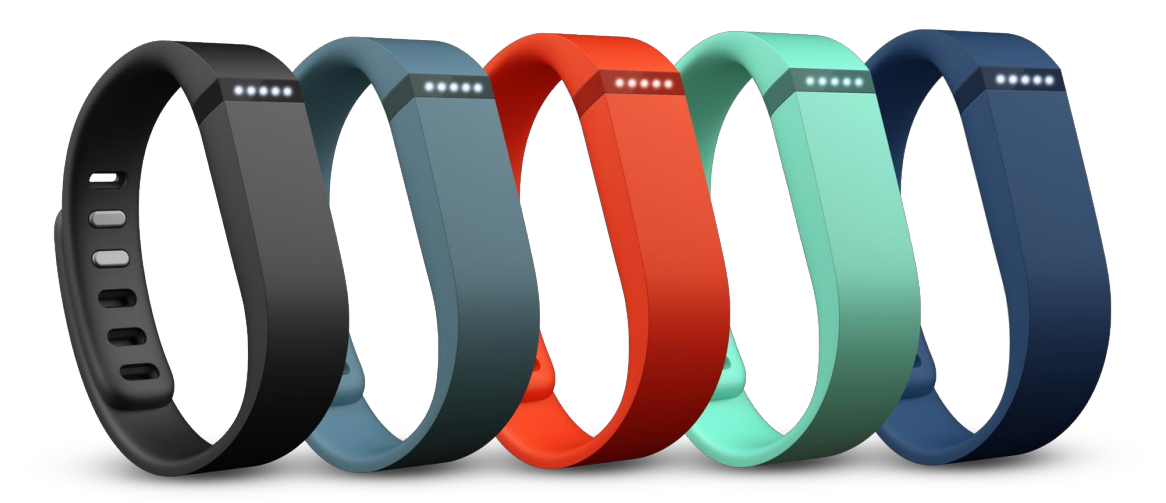

Uživatelská příručka

# **Obsah**

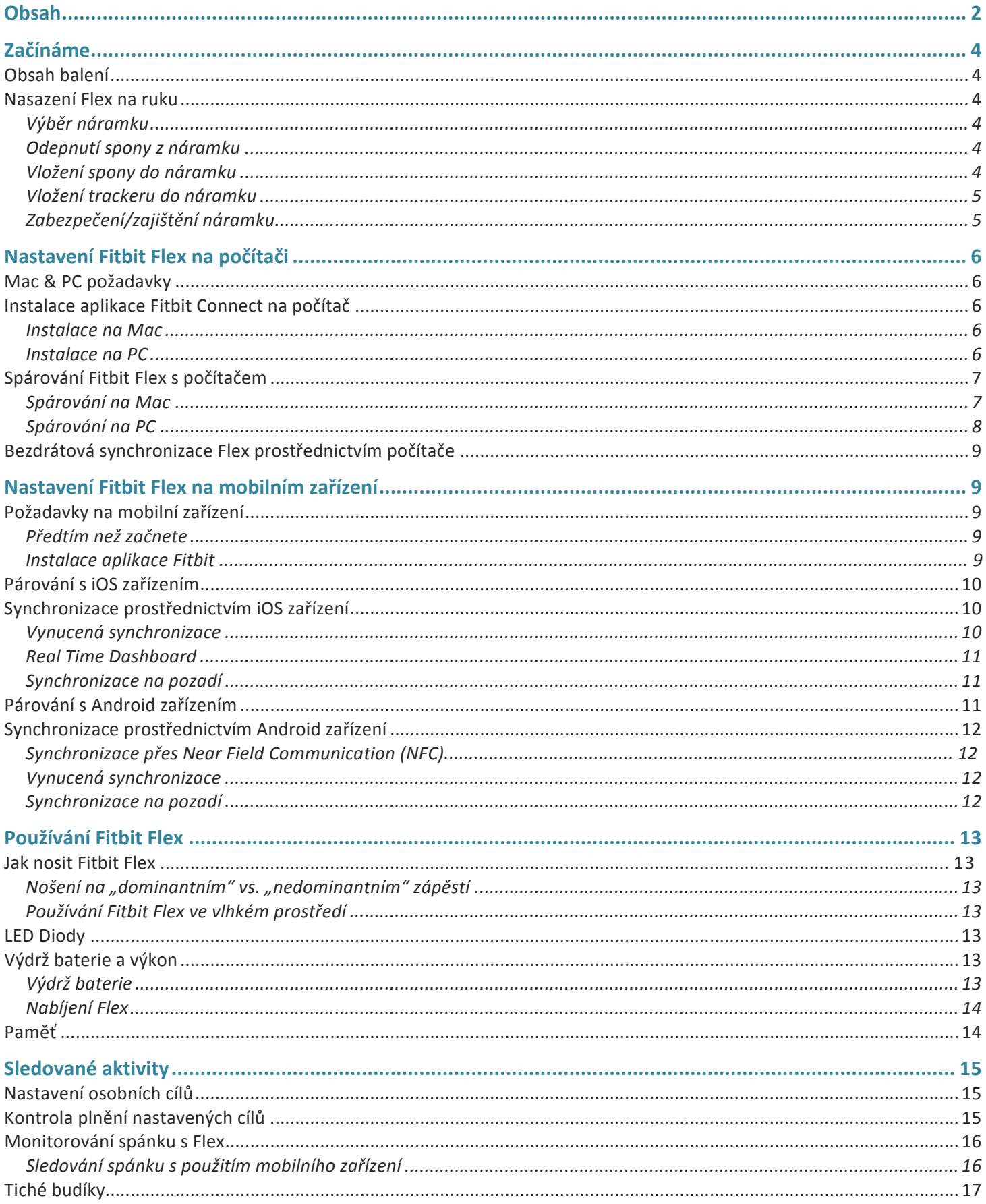

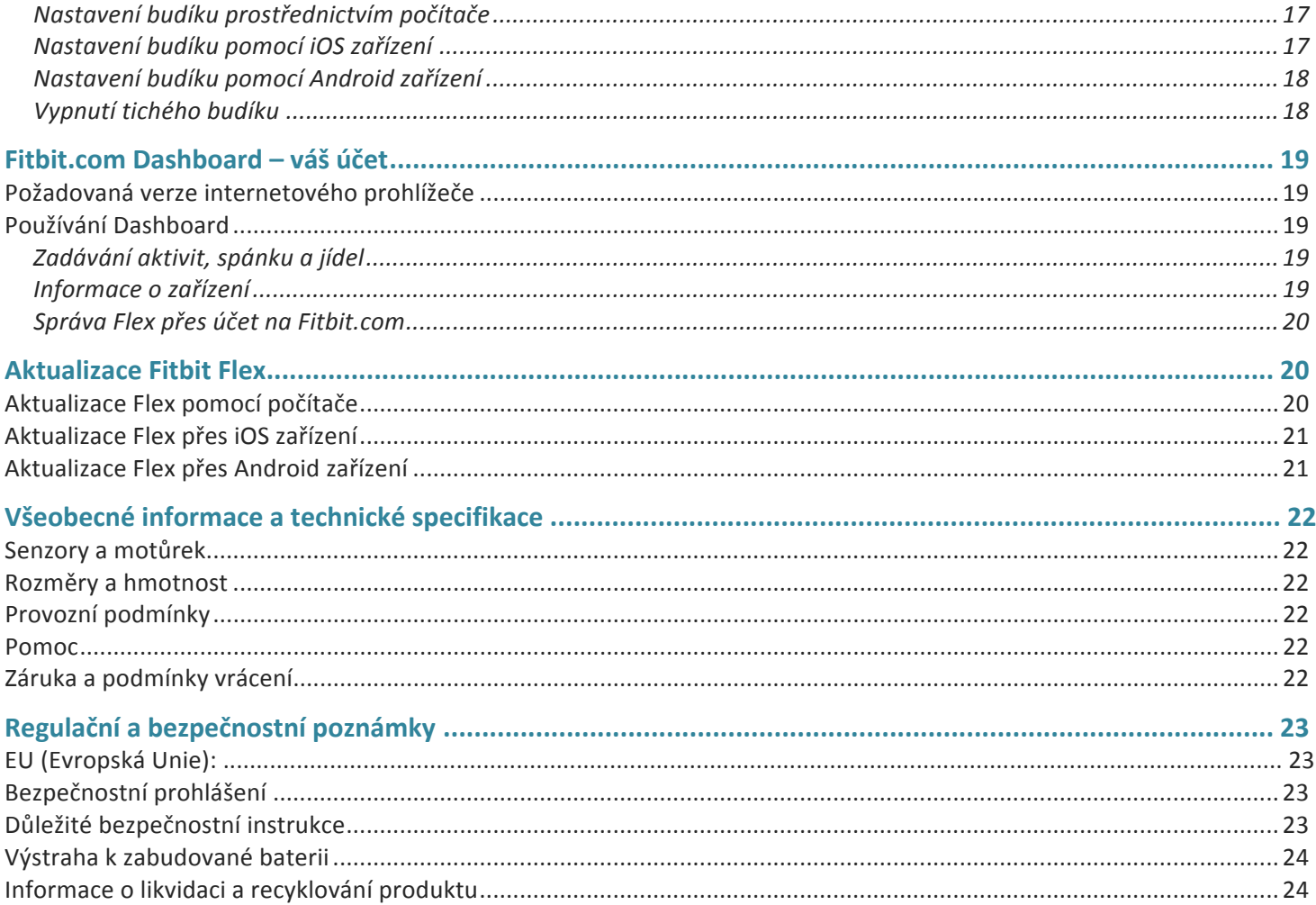

# **Začínáme**

# **Obsah balení**

Balení Fitbit Flex obsahuje:

- Flex tracker
- Nabíjecí kabel
- USB klíč pro bezdrátovou synchronizaci sync dongle
- 1 malý a 1 velký náramek

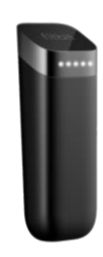

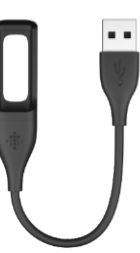

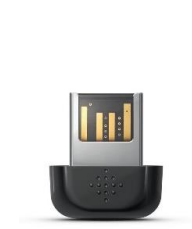

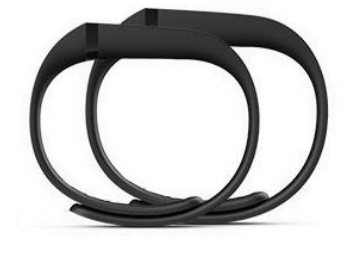

Flex tracker **Nabíjecí kabel** Synchronizační klíč Náramky

### **Nasazení Flex na ruku**

#### **Výběr náramku**

Balení obsahuje malý a velký náramek. Vyberte si náramek, který najvíc vyhovuje pohodlnému nošení na zápěstí. 

V případě, že si vyberete malý náramek, musíte přemístit sponu z velkého náramku na malý náramek.

#### **Odepnutí spony z náramku**

Vytisknete sponu palcem z vnitřní strany náramku, následně ji vytáhněte.

#### **Vložení spony do náramku**

Vložte sponu do náramku a několikrát zatlačte oběma palci, abyste si byli jisti, že spona je bezpečně na svém místě a srovnaná s náramkem z vnější strany.

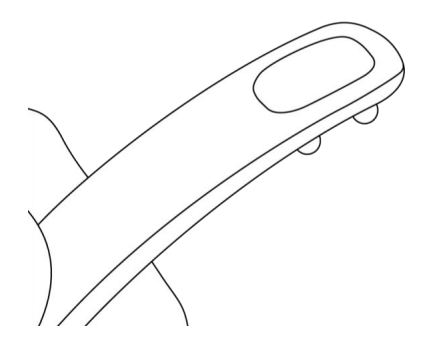

POZNÁMKA: Jestli je z vnitřní strany vypuklina mezi dvěma hroty spony, použijte malý předmět, například *kreditní kartu na zatlačení vypukliny do roviny.*

#### **Vložení trackeru do náramku**

Držte tracker v ruce tak, abyste viděli šedou šipku na trackeru. Vložte konec se šipkou do náramku tak, aby šipka směřovala směrem k dírkám v náramku.

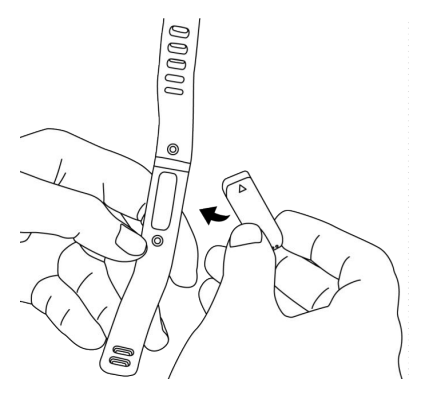

#### **Zabezpečení/zajištění náramku**

- 1. Nasaďte si náramek na ruku tak, že okénko pro LED diody je nejblíže k vnější straně zápěstí a směřuje k vaší tváři.
- 2. Srovnejte oba konce náramku tak, že se úplně překrývají a hroty spony jsou nad dírkami, které nejvíc vyhovují obvodu vašeho zápěstí.

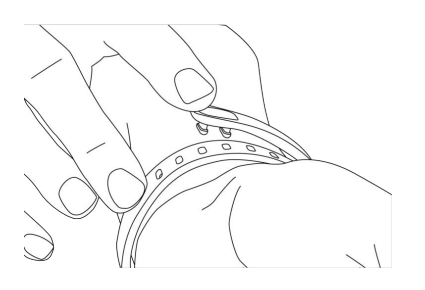

3. Stiskněte najednou sponu a náramek mezi palcem a ukazováčkem, až budete slyšet zacvaknutí.

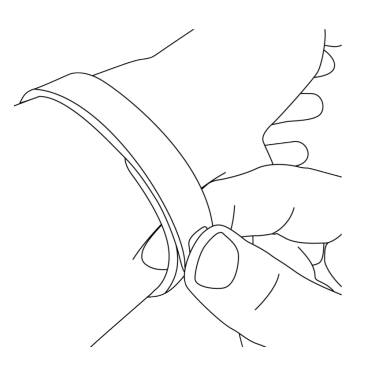

Flex je zajištěný v momentě, kdy jsou oba hroty spony napevno zatlačené.

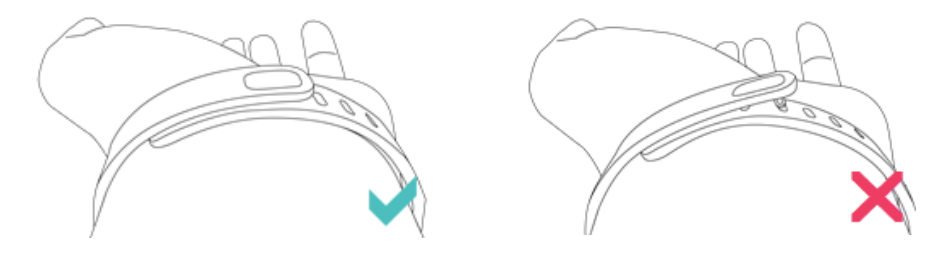

*POZNÁMKA: Pokud máte problém zajistit náramek, dejte si náramek dolů ze zápěstí a vyzkoušejte si zapnutí. Následně zapnutí opakujte na zápěstí.*

# **Nastavení Fitbit Flex na počítači**

### **Mac & PC požadavky**

**Software**  Mac OS 10.5 a výše Připojení na internet

**Hardware** USB port

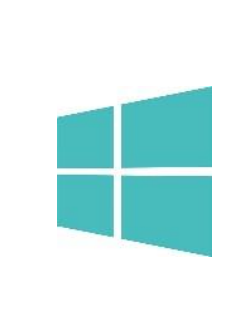

**Software** Windows XP, Vista, 7, 8 Připojení na internet

**Hardware** USB port

### **Instalace aplikace Fitbit Connect na počítač**

Fitbit Connect je aplikace, která připojuje váš Fitbit Flex do vašeho Fitbit.com dashboard.

Je zdarma ke stažení a instalaci na Fitbit.com.

POZNÁMKA: Pokud už máte nainstalovanou aplikaci Fitbit Connect na vašem počítači, musíte si stáhnout *a nainstalovat nejnovější verzi pro nastavení Fitbit Flex.* 

#### **Instalace na Mac**

- 1. Navštivte stránku http://www.fitbit.com/setup.
- 2. Ujistěte se, že je zvýrazněná možnost "Mac" a klikněte na tlačítko Download Here pod Flex.
- 3. Dvojklikněte na .dmg soubor ve vaší složce stažených souborů (Downloads).

**POZNÁMKA**: Pokud nemůžete najít soubor, použijte vyhledávač Spotlight se zadáním řetězce "Fitbit Connect".

- 4. Spusťte instalaci balíčku Fitbit Connect dvojkliknutím na Install Fitbit Connect.pkg.
- 5. Řiďte se instrukcemi na obrazovce pro dokončení instalace.

#### **Instalace na PC**

- 1. Navštivte stránku http://www.fitbit.com/setup.
- 2. Ujistěte se, že je zvýrazněná možnost "PC" a klikněte na tlačítko Download Here pod Flex.
- 3. Dvojklikněte na soubor FitbitConnect Win.exe ve vaší složce stažených souborů (Downloads).
- 4. Vyberte jeden z jazyků a řiďte se instrukcemi na obrazovce pro dokončení instalace.

# Spárování Fitbit Flex s počítačem

Pokud máte nainstalovanou aplikaci Fitbit Connect ve vašem počítači, můžete spárovat váš Fitbit Flex s vaším účtem. Tato operace zesynchronizuje data, umožní nastavovat parametry zařízení a nastavovat osobní cíle.

#### **Spárování na Mac**

1. V Menu Bar na vašem Mac, kliknete na ikonu Fitbit Connect a vyberte možnost Open Main Menu.

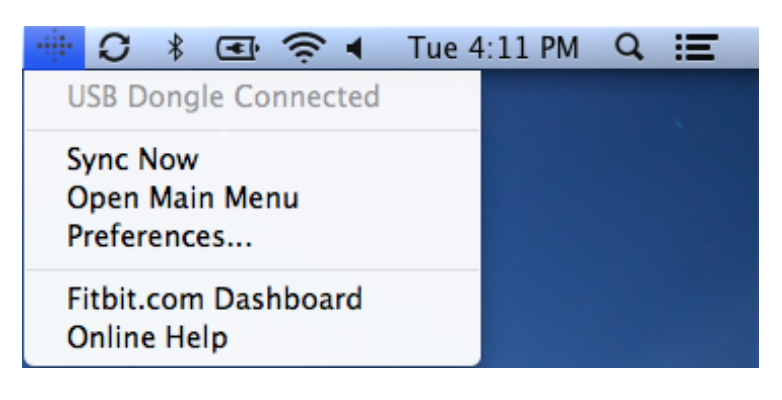

- 2. Z Main Menu vyberte Set Up a New Fitbit Device.
- 3. Nastavení uživatelského účtu:
	- a. Vyberte možnost New to Fitbit pokud ještě nemáte osobní účet na Fitbit.com.
	- b. Zvolte Existing User na přihlášení do vašeho existujícího účtu na Fitbit.com.

**POZNÁMKA**: Pouze 1 Fitbit tracker může být spárovaný s účtem. Pokud máte aktuálně spárovaný jiný *Fitbit tracker* (Zip, Ultra, One) a chcete jej i nadále používat, zvolte možnost Don't Replace a pokračujte *v* nastavování s použitím jiné emailové adresy.

Zvolte možnost Replace Tracker pokud chcete odstranit tracker z účtu a nahradit jej za váš Flex.

- 4. Zadejte / Potvrďte vaše osobní údaje a klikněte Next. Tyto údaje personalizují vaše použití Fitbit a zlepšují přesnost měřených dat – spálených kalorií a měření vzdálenosti. Tyto údaje jsou defaultně viditelné pouze vašimi přáteli. Později můžete nastavit ve vašem účtu na Fitbit.com úroveň ochrany osobních dat a určit, které informace budou viditelné ostatními uživateli.
- 5. Zvolte možnost Flex nastavujete toto zařízení.
- 6. Řiďte se instrukcemi na obrazovce pro výběr Flex trackeru z náramku, nabití a opětovnému vložení trackeru do vámi zvoleného náramku.
- 7. Po vložení do USB klíče (sync dongle) pro bezdrátovou synchronizaci, klikněte na Next.
- 8. Fitbit Connect vyhledá váš Flex. V momentě, kdy jej najde, LED diody na Flex začnou blikat. Stisknete Flex 2x krát než začne vibrovat. Pokud Fitbit Connect nenachází Flex, klikněte na Not working a řiďte se pokyny na obrazovce pro další pomoc.

*POZNÁMKA: V případě problémů s nastavením Flex, navštivte http://help.fitbit.com pro získání pomoci (v EN jazyce).*

9. Poté, co Fitbit Connect zobrazí informaci, že párování je ukončeno, klikněte na Next. 10. Váš Fitbit Flex je nastavený. Klikněte na Go to Dashboard pro získání přehledu vašich aktivit a konfiguraci parametrů vašeho uživatelského účtu.

### **Spárování na PC**

1. Na systémové liště ve Windows, klikněte pravým tlačítkem myši na ikonu Fitbit Connect a vyberte možnost Open Main Menu. 

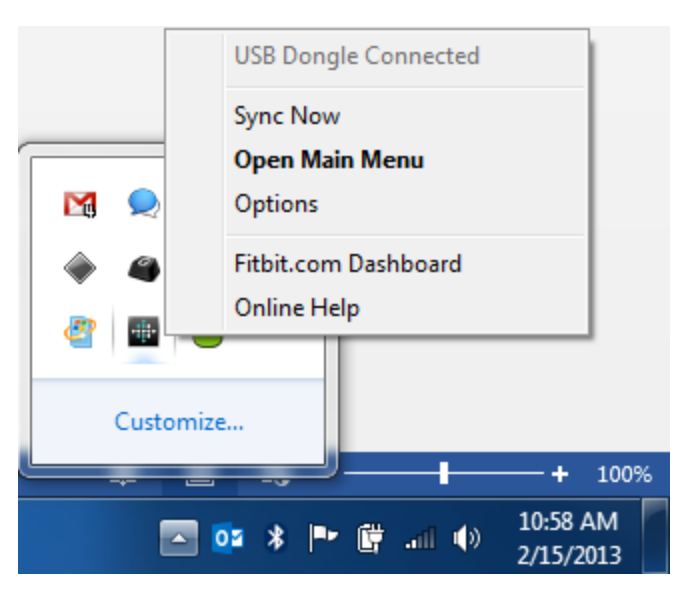

- 2. Z Main Menu vyberte Set Up a New Fitbit Device.
- 3. Nastavení uživatelského účtu:
	- a. Vyberte možnost New to Fitbit pokud ještě nemáte osobní účet na Fitbit.com.
	- b. Zvolte Existing User na přihlášení do vašeho existujícího účtu na Fitbit.com.

**POZNÁMKA**: Pouze 1 Fitbit tracker může být spárovaný s účtem. Pokud máte aktuálně spárovaný jiný *Fitbit tracker (Zip, Ultra, One)* a chcete jej i nadále používat, zvolte možnost *Don't Replace a pokračujte v nastavovaní s použitím jiné emailové adresy.*

Zvolte možnost Replace Tracker pokud chcete odstranit tracker z účtu a nahradit jej za váš Flex.

- 4. Zadejte / Potvrďte vaše osobní údaje a klikněte Next. Tyto údaje personalizují vaše používání Fitbit a zlepšují přesnost měřených dat – spálených kalorií a měření vzdálenosti. Tyto údaje jsou defaultně viditelné jenom vašimi přáteli. Později můžete nastavit ve vašem účtu na Fitbit.com úroveň ochrany osobních dat a určit, které informace budou viditelné ostatními uživateli.
- 5. Zvolte možnost Flex nastavujete toto zařízení.
- 6. Řiďte se instrukcemi na obrazovce pro vybrání Flex trackeru z náramku, nabití a opětovnému vložení trackeru do vámi zvoleného náramku.
- 7. Poté, co vložíte do USB portu klíč pro bezdrátovou synchronizaci, kliknete na Next.
- 8. Fitbit Connect vyhledá váš Flex. V momentě kdy jej najde, LED diody na Flex začnou blikat. Stiskněte Flex 2-krát, než začne vibrovat. Pokud Fitbit Connect nemůže najít Flex, klikněte na Not working a řiďte se pokyny na obrazovce pro další pomoc. *POZNÁMKA: V případě problémů s nastavením Flex, navštivte http://help.fitbit.com pro získání pomoci (v EN jazyce).*

9. Poté, co Fitbit Connect zobrazí informaci, že spárování je ukončeno, klikněte na Next. 10. Váš Fitbit Flex je nastavený. Klikněte na Go to Dashboard pro získání přehledu vašich aktivit a konfiguraci parametrů vašeho uživatelského účtu.

### Bezdrátová synchronizace Flex prostřednictvím počítače

Bezdrátová synchronizace s účtem na Fitbit.com je automatická, v případě že:

- Je váš počítač zapnutý, v pracovním režimu a připojený na internet
- Je bezdrátový USB klíč připojený do USB portu počítače
- Je aplikace Fitbit Connect nainstalována a aktivní

Váš Flex tracker se zesynchronizuje kdykoli je v dosahu do 6 m od vašeho počítače. Můžete však vynutit synchronizaci kliknutím na ikonu Fitbit Connect, která je umístěna vedle údajů o čase a datumu na vašem počítači. Vyberte možnost Sync Now pro spuštění synchronizace.

*POZNÁMKA: V případě problémů se synchronizací Flex, navštivte http://help.fitbit.com pro získání pomoci (v EN jazyce).* 

# **Nastavení Fitbit Flex na mobilním zařízení**

# **Požadavky na mobilní zařízení**

Fitbit Flex je možné nastavit a synchronizovat s vybranými mobilními zařízeními, podporujícími technologii Bluetooth 4.0. Pro zjištění, zdali je vaše zařízení kompatibilní s Fitbit Flex navštivte: http://www.fitbit.com/devices. 

POZNÁMKA: Pokud není vaše mobilní zařízení kompatibilní na synchronizaci přes Bluetooth, stále můžete *používat Fitbit app na sledování vašich dat a progresu. Bohužel, musíte dokončit nastavení Flexu s použitím Mac anebo PC.*

### **Předtím než začnete**

Váš Flex musí být nabitý předtím, než jej začnete nastavovat přes vaše mobilní zařízení.

- 1. Vyjměte Flex tracker z náramku, ve kterém přišel v balení.
- 2. Zapojte nabíjecí kabel do USB portu ve vašem počítači.
- 3. Vložte Flex tracker do nabíjecího kabelu.

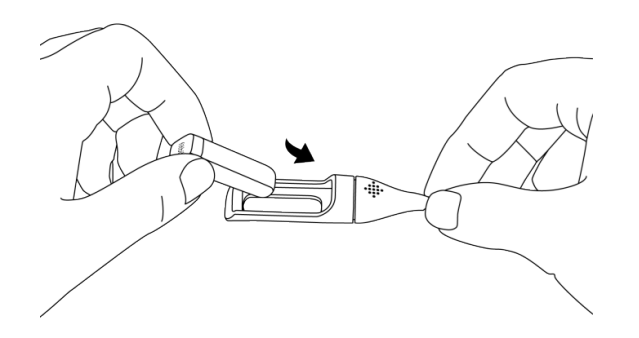

S nastavováním Flexu můžete začít až ve chvíli, kdy svítí alespoň 4 diody během nabíjení.

#### **Instalace aplikace Fitbit**

Aplikaci Fitbit najdete v iOS AppStore anebo Google Play store, vyhledáním slova "Fitbit". Pokud aplikaci již máte nainstalovanou, zkontrolujte, zdali máte její poslední verzi. Pokud ne, aplikaci aktualizujte.

# **Párování s iOS zařízením**

Na rozdíl od jiného Bluetooth příslušenství (např. sluchátek, hands-free, atd.), Fitbit Flex musí být spárován přímo prostřednictvím aplikace Fitbit, ne přes Settings (Nastavení) ve vašem iOS zařízení.

- 1. Otevřete aplikaci Fitbit.
- 2. Nastavení uživatelského účtu:
	- a. Zvolte Get started pokud ještě nemáte vytvořený účet na Fitbit.com.
	- b. Zvolte Log in pro přihlášení do již existujícího účtu na Fitbit.com.

**POZNÁMKA**: Máte již nainstalovanou aplikaci Fitbit ve vašem iOS zařízení? *Pouze 1 Fitbit tracker může být spárován s vaším účtem. Pokud nahrazujete existující tracker (Zip,*  **One, Ultra)** spárovaný s vaším účtem, zvolte možnost More > Devices > Set up a tracker a vyberte Flex. *Po* vyzvání zvolte možnost Replace Tracker a přejděte rovnou na krok č. 6.

- 3. Zadejte / Potvrďte vaše osobní údaje a kliknete Next. Tyto údaje personalizují vaše používání Fitbit a zlepšují přesnost měřených dat – spálených kalorií a měření vzdálenosti. Tyto údaje jsou defaultně viditelné pouze vašimi přáteli. Později můžete nastavit ve vašem účtu na Fitbit.com úroveň ochrany osobních dat a určit, které informace budou viditelné ostatními uživateli.
- 4. Zadejte emailovou adresu a heslo do vašeho Fitbit účtu.
- 5. Zvolte možnost Set up Now.
- 6. Vyberte Flex a řidte se příkazy na displeji.
- 7. Zvolte možnost I'm Ready pro spuštění párování vašeho Flex.
- 8. Když je Flex nalezen, LED diody na Flex začnou blikat. Stiskněte Flex 2-krát, než začne vibrovat. Pokud máte problém vyhledat Flex, přibližte jej k iOS zařízení. Zvolte možnost Try Again a řiďte se pokyny na displeji pro další pomoc.
- 9. Když se v aplikaci Fitbit zobrazí zpráva "You're all set!", můžete zvolit Go To Dashboard pro dokončení nastavení.

*POZNÁMKA: V případě problémů s párováním Flex, navštivte http://help.fitbit.com pro získání pomoci (v EN jazyce).* 

# **Synchronizace prostřednictvím iOS zařízení**

Fitbit Flex je možné nastavit a synchronizovat s podporovanými iOS zařízeními přes Bluetooth. Pro zjištění, zdali je vaše iOS zařízení kompatibilní s Fitbit Flex, navštivte: http://www.fitbit.com/devices.

Synchronizace probíhá automaticky vždy, když je aplikace Fitbit otevřená a zároveň je funkcionalita Bluetooth zapnutá v nastaveních (Settings) ve vašem iOS zařízení.

#### **Technologie Bluetooth 4.0 je energeticky nenáročná, tj. při jejím zapnutí nedochází k výraznému vybití** baterie **iOS** zařízení.

#### **Vynucená synchronizace**

Synchronizaci můžete kdykoli vynutit prostřednictvím aplikace Fitbit.

- 1. Zvolte možnost More.
- 2. Zvolte možnost Devices.
- 3. Zvolte možnost Flex.
- 4. Klikněte na ikonu Force Sync.

#### **Real Time Dashboard**

Pro zjištění vašich statistik v reálném čase můžete použít aplikaci Fitbit.

Otevřete aplikaci Fitbit, ihned po synchronizaci dat se na displeji zobrazí zpráva "Connected to your Flex". Na obrazovce vidíte aktuální statistiky v reálném čase.

#### Synchronizace na pozadí

Aplikace Fitbit taktéž umožňuje synchronizaci na pozadí. Tato možnost dovoluje synchronizovat Flex s vaším iOS zařízením, pokud aplikace Fitbit běží na pozadí.

Pro zapnutí synchronizace na pozadí, v aplikaci Fitbit zvolte možnost More > Devices > vyberte váš Flex > přepněte **Background Sync** na On. 

### **Párování s Android zařízením**

Na rozdíl od jiného Bluetooth příslušenství (např. sluchátek, hands-free, atd.), Fitbit Flex musí být spárován přímo prostřednictvím aplikace Fitbit, ne přes Bluetooth preference ve vašem Android zařízení.

- 1. Otevřete aplikaci Fitbit.
- 2. Nastavení uživatelského účtu:
	- a. Zvolte Get started pokud ještě nemáte vytvořený účet na Fitbit.com.
	- b. Zvolte Log in pro přihlášení do již existujícího účtu na Fitbit.com.

POZNÁMKA: Máte již nainstalovanou aplikaci Fitbit ve vašem iOS zařízení? Pouze 1 Fitbit tracker *může být spárován s vaším účtem. Pokud nahrazujete existující tracker (Zip, One, Ultra) spárovaný s* vaším účtem, zvolte možnost Menu button > Device Settings > Set up new device. Po vyzvání zvolte *možnost Replace Tracker a přejdete rovnou na krok č.6.* 

- 3. Zadejte / Potvrďte vaše osobní údaje a klikněte Next. Tyto údaje personalizují vaše používání Fitbit a zlepšují přesnost měřených dat – spálených kalorií a měření vzdálenosti. Tyto údaje jsou defaultně viditelné pouze vašimi přáteli. Později si můžete nastavit ve vašem účtu na Fitbit.com úroveň ochrany osobních dat a určit, které informace budou viditelné ostatními uživateli.
- 4. Zadejte emailovou adresu a heslo do Fitbit účtu.
- 5. Zvolte možnost Set up Now.
- 6. Vyberte Flex a řidte se příkazy na displeji.
- 7. Zvolte možnost I'm Ready pro spuštění párování vašeho Flex.
- 8. Když je Flex nalezen, LED diody na Flex začnou blikat. Stiskněte Flex 2-krát než začne vibrovat. Pokud máte problém vyhledat Flex, přibližte jej k Android zařízení. Zvolte možnost Try Again a řidte se pokyny na displeji pro další pomoc.
- 9. Když se v aplikaci Fitbit zobrazí zpráva "You're all set!", můžete vybrat Go To Dashboard pro dokončení nastavení.

*POZNÁMKA: V případě problémů s párováním Flex, navštivte http://help.fitbit.com pro získání pomoci (v EN jazyce).* 

### **Synchronizace prostřednictvím Android zařízení**

Fitbit Flex je možné synchronizovat s podporovanými Android zařízeními přes Bluetooth. Pro zjištění, zdali je vaše Android zařízení kompatibilní s Fitbit Flex, navštivte: http://www.fitbit.com/devices.

Synchronizacie probíhá automaticky vždy, když je aplikace Fitbit otevřená a zároveň je funkcionalita Bluetooth zapnuta v nastaveních vašeho Android zařízení a zároveň i v aplikaci Fitbit.

Pro zapnutí Bluetooth v aplikaci Fitbit, klikněte na tlačítko Menu > Device Settings > zaškrtnete Use Bluetooth.

#### Technologie Bluetooth 4.0 je energeticky nenáročná, tj. při jejím zapnutí nedochází k výraznému vybití **baterie iOS zařízení.**

#### **Synchronizace přes Near-Field Communication (NFC)**

Flex je vybavený technologií Near Field Communication (NFC), která mu umožňuje komunikovat s Android zařízeními, které mají také tuto funkcionalitu.

U odemknutého a zapnutého displeje přiložte Android zařízení k trackeru Flex. Možná budete potřebovat najít správné místo s umístěným čipem NFC na vašem Android zařízení, aby došlo k synchronizaci.

Po krátké době se automaticky otevře aplikace Fitbit v Android zařízení.

Pokud se aplikace neotevře, synchronizace automaticky proběhne přes Bluetooth.

#### **Vynucená synchronizace**

Synchronizaci můžete kdykoli vynutit prostřednictvím aplikace Fitbit. Kliknete na ikonu Sync, umístěnou vpravo nahoře v menu a spustí se synchronizace mezi Flex a vaším účtem na Fitbit.com.

Taktéž můžete spustit synchronizaci přes menu v zařízení.

- 1. Otevřete aplikaci.
- 2. Klikněte na tlačítko menu.
- 3. Zvolte možnost Device Settings.
- 4. Klikněte na ikonu Force Sync.

**POZNÁMKA**: Ujistěte se, že volba "Use Bluetooth" je checked.

- 4. Klikněte na Flex.
- 5. Klikněte na ikonu Sync Now.

#### **Synchronizace na pozadí**

Aplikace Fitbit taktéž umožňuje synchronizaci na pozadí. Tato možnost dovoluje synchronizovat Flex s vaším Android zařízením, pokud aplikace Fitbit běží na pozadí, anebo je minimalizována.

Pro zapnutí synchronizace na pozadí, v aplikaci Fitbit klikněte na tlačítko menu > Device Settings > vyberte váš Flex > zvolte možnost Background Sync.

# **Používání Fitbit Flex**

### **Nošení Fitbit Flex**

Fitbit Flex je navržen tak, aby data byla nejpřesnější při nošení na zápěstí.

#### Nošení na "dominantním" vs. "nedominantním" zápěstí

Pro získání nejpřesnějších měření z vašeho Flexu, můžete nastavit jestli Flex nosíte v náramku na vašem dominantním anebo nedominantním zápěstí.

**POZNÁMKA**: Vaše dominantní zápěstí je to, které používáte pro většinu denních aktivit, např.: psaní, mytí *nádobí, házení míčkem, atd.* 

Pro nastavení této volby:

- 1. Přihlašte se do svého účtu na Fitbit.com.
- 2. Klikněte na gear v pravém horním rohu Dashboardp u.
- 3. Zvolte Settings.
- 4. Klikněte na Device Settings v levém postranním menu.
- 5. V menu Dominant Hand vyberte správnou možnost.

**POZNÁMKA**: Změny v tomto parametru se projeví až po synchronizaci vašeho Fitbit Flex.

#### Používání Fitbit Flex ve vlhkém prostředí

Flex můžete nosit ve sprše i během cvičení venku. Je voděodolný, odolný proti potu, odolný proti dešti a postříkání. Může být ponořen do hloubky až 10 metrů.

### **LED Diody**

Fitbit Flex obsahuje displej s 5 LED diodami. Tyto diody zobrazují několik údajů – plnění cílů, nabíjení baterie, **mód spánku,** atd. 

### **Výdrž baterie a výkon**

#### **Výdrž baterie**

Flex má zabudovanou dobíjecí lithiump polymerovou baterii.

Při normálním používání by baterie měla vydržet minimálně 5 dní. Aktuální stav baterie si můžete zkontrolovat po přihlášení do vašeho účtu na Fitbit.com – kliknutím na ikonu gear, v pravém horním rohu stránky.

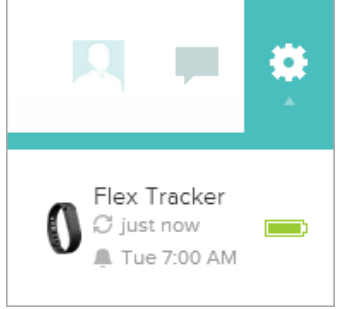

Stav baterie můžete také zkontrolovat prostřednictvím aplikace Fitbit ve vašem iOS/Android zařízení, v obrazovce Devices.

#### **Nabíjení Flex**

Pro nabíjení Fitbit Flex, zapojte nabíjecí kabel do USB portu ve vašem počítači. Vyberte tracker z náramku a vložte jej do nabíjecího kabelu tak, aby LED diody byly na horní straně.

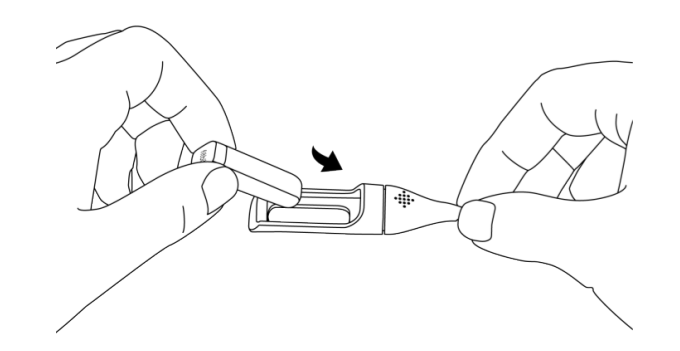

Během nabíjení se postupně budou zapínat jednotlivé LED diody. Každá dioda reprezentuje 20% kapacity baterie. Když svítí všech 5 diod, váš Flex je plně nabitý. Kompletní nabití Flex trvá maximálně 3 hodiny.

### **Paměť**

Při synchronizaci Flex, vaše údaje o aktivitách jsou nahrané do Fitbit.com Dashboard.

Flex má v interní paměti detailní údaje, minutu po minutě, za posledních 7 dní.

V interní paměti jsou také uložené celkové denní údaje za posledních 30 dní.

Údaje uložené v interní paměti jsou: nachozené kroky, spálené kalorie, nachozená vzdálenost a počet aktivních minut. 

Doporučujeme synchronizovat Flex pravidelně, aby jste měli vždy k dispozici ve vašem Fitbit.com účtu aktuální údaje.

**POZNÁMKA**: Flex sleduje plnění vašich denních cílů vždy od půlnoci, na základě zvolené časové zóny ve vašich *osobních nastaveních v účtu na Fitbit.com.*

*Časovou zónu můžete nastavit přes http://www.fitbit.com/user/profile/edit.*

*Tato volba nevymaže údaje z předchozích dní: data budou aktualizovaná do Fitbit.com Dashboard během další synchronizace Flex.* 

# **Sledované aktivity**

Váš Flex sleduje:

- Nachozené kroky (Steps taken)
- Spálené kalorie (Calories burned)
- Nachozenou vzdálenost (Distance traveled)
- Počet aktivních minut (Very Active Minutes)
- Čas spánku (Time asleep)
- Počet probuzení během spánku (Number of times awoken)

### **Nastavení osobních cílů**

Flex je vytvořen tak, aby sledoval plnění jednoho ze zvolených cílů, který si zvolíte přes Dashboard vašeho účtu na Fitbit.com. Můžete si zvolit jeden z cílů: nachozené kroky, spálené kalorie, nachozenou vzdálenost. Nastavení konkrétního cíle:

- 1. Přihlašte se na váš účet na Fitbit.com.
- 2. V dashboard, klikněte na ikonu gear v pravém horním rohu stránky.
- 3. Klikněte na Settings.
- 4. Klikněte na Device Settings.
- 5. V rámci Daily Goal Progress, klikněte na choose a vyberte cíl, který chcete sledovat.
- 6. Klikněte na Sync, tak nahrajete nový cíl do trackeru.

POZNÁMKA: Můžete sledovat pouze jeden cíl v reálném čase, avšak můžete kdykoli tento cíl změnit, tak i jeho *hodnotu, prostřednictvím svého účtu na Fitbit.com.* 

Když si zvolíte cíl, který budete sledovat, můžete nastavit jeho konkrétní hodnotu přes účet Fitbit.com Dashboard page anebo použitím aplikace Fitbit ve vašem iOS/Android zařízení.

# **Kontrola plnění nastavených cílů**

Po poklepání prstem na váš Fitbit Flex se rozsvítí LED diody a ukážou, jakou část cíle se vám podařilo splnit.

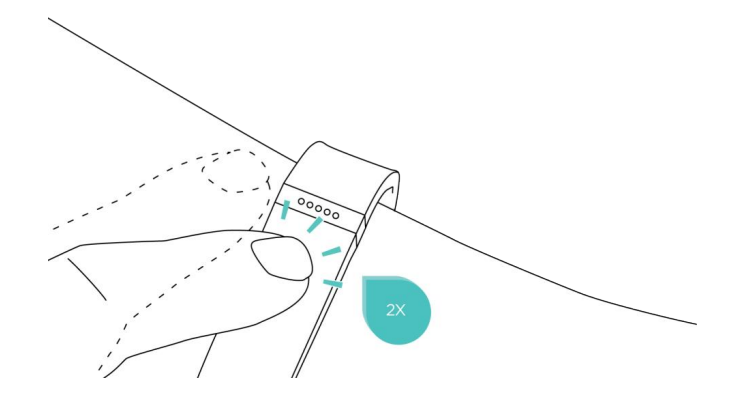

Každá z plně rozsvícených diod symbolizuje 20 % z nastavené hodnoty sledovaného cíle. Blikající dioda symbolizuje ten segment z cíle, který právě plníte.

Na vzorovém obrázku níže, 2 diody svítí naplno a třetí bliká. Toto znamená, že vaše plnění aktuálního cíle je mezi 40 % a 60 %.

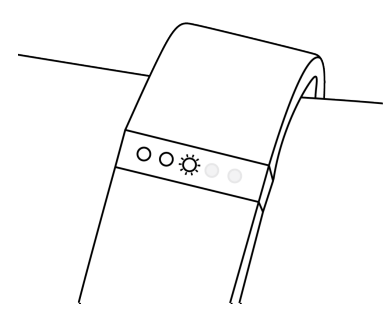

Když splníte cíl na 100 %, Flex zavibruje a LED diody budou blikat na oslavu splnění nastaveného cíle.

### **Monitorování spánku s Flex**

Fitbit Flex sleduje počet hodin spánku, tak i vaší aktivitu během spánku, aby mohl stanovit jeho kvalitu. Pro zapnutí spánkového módu, několikanásobně stiskněte Flex, než zavibruje a pomalu se rozsvítí 2 LED diody jako signalizace zapnutého spánkového módu.

**POZNÁMKA**: Během monitorování spánku, Flex nezobrazuje plnění cílů (po 2 stisknutích). Namísto toho *se rozsvěcují 2 páry LED diod pro indikaci, že Sleep mód je aktivní.* 

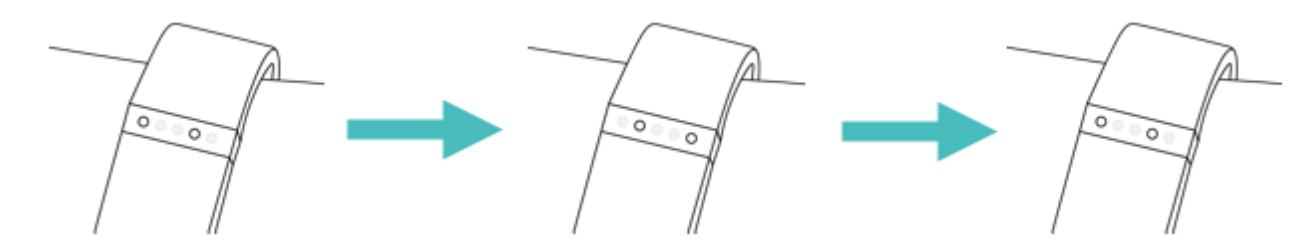

Když vstanete, několikanásobným stisknutím až do zavibrování, ukončíte spánkový mód. Na potvrzení vypnutého spánkového módu Flex zavibruje a rozsvítí se všech 5 LED diod.

Pokud zapomenete přepnout Flex do spánkového módu, samozřejmě můžete zadat manuálně váš čas spánku přes http://www.fitbit.com/sleep. Po zadaní údajů budete moci vidět efektivitu vašeho spánku.

#### **Sledování spánku s použitím mobilního zařízení**

Nastavení sledování spánku můžete vykonat i přes Fitbit aplikaci ve vašem mobilním zařízení. Pokud použijete vaše zařízení jako budík, sledování spánku bude stále funkční pokud aplikace nebude otevřená na displeji mobilního zařízení. 

Pro zapnutí sledování spánku na iOS zařízení:

- 1. Otevřete aplikaci Fitbit
- 2. Zvolte možnost More
- 3. Zvolte možnost Sleep
- 4. Klikněte na tlačítko + v pravém horním rohu
- 5. Zvolte možnost Begin Sleep Now

Pro zapnutí sledování spánku na Android zařízení:

- 1. Otevřete aplikaci Fitbit
- 2. Zvolte možnost menu, hned vedle levého horního rohu aplikace
- 3. Zvolte možnost Sleep
- 4. Klikněte na tlačítko + v pravém horním rohu
- 5. Zvolte možnost Begin Sleep Now

Když zminimalizujete aplikaci Fitbit stisknutím Home tlačítka, monitoring spánku bude samozřejmě pokračovat. Po probuzení znovu otevřete aplikaci Fitbit, zvolte možnost I'm Awake, následně View Summary pro analýzu spánku.

# **Tiché budíky**

Váš Flex dokáže vibrovat, aby vás probudil anebo upozornil na budík. Pro nastavení budíku můžete použít váš počítač anebo kompatibilní mobilní zařízení.

Tichý budík se může opakovat každý den, anebo může být nastaven na vybrané dny týdne. Je možné nastavit až 8 časů pro budík ve vašem Flex.

POZNÁMKA: Nastavení několika budíků může výrazně ovlivnit výdrž baterie vašeho Flex.

#### **Nastavení budíku prostřednictvím počítače**

Nastavení vykonáte použitím Dashboard ve vašem účtu na Fitbit.com.

- 1. Přihlašte se do svého účtu na Fitbit.com.
- 2. Klikněte na ikonu gear v pravém horním rohu stránky.
- 3. Klikněte na Settings.
- 4. Klikněte na Silent Alarms.
- 5. Klikněte na tlačítko Add Alarm.
- 6. Zadejte čas budíku.
- 7. Vyberte počet opakování budíku:
	- a. Once Budík bude spuštěn ve stanovený čas a nebude se opakovat.
	- b. Repeats Vyberte dny, během kterých se má budík opakovat.
- 8. Klikněte na Save.

Váš nový budík bude synchronizován s Flex hned u následující synchronizace trackeru.

*POZNÁMKA: Pokud chcete synchronizovat budík okamžitě po jeho nastavení, otevřete aplikaci Fitbit a stiskněte Sync Now.* 

#### **Nastavení budíku pomocí iOS zařízení**

Pro nastavení tichého budíku - použitím aplikace Fitbit je nutné, aby byla zapnuta Bluetooth funkcionalita v Nastaveních (Settings). Také musí vaše iOS zařízení umožňovat bezdrátovou synchronizaci (pro analýzu, zdali je vaše zařízení kompatibilní s Fitbit Flex, navštivte: http://www.fitbit.com/devices)

- 1. Otevřete aplikaci Fitbit.
- 2. Zvolte možnost More.
- 3. Zvolte možnost Silent Alarm.
- 4. Zvolte možnost Add a new alarm.
- 5. Nastavte požadovaný čas budíku.
- 6. Pokud chcete nastavit opakující se budík, nastavte dny, ve kterých se má opakovat.
- 7. Zvolte možnost Save.

Vaše iOS zařízení následně zesynchronizuje budík s vaším Flex.

POZNÁMKA: Ujistěte se, že Flex je v blízkosti iOS zařízení pro synchronizaci nastaveného budíku. Pro *vynucenou synchronizaci přes aplikaci, zvolte možnost More > Devices > vyberte Flex > následně klikněte na ikonu Force Sync.* 

#### **Nastavení budíku pomocí Android zařízení**

Pro nastavení tichého budíku přes Fitbit aplikaci pro Android – Bluetooth funkcionalita musí být zapnuta v nastaveních Android zařízení, tak i přímo ve Fitbit aplikaci – v záložce Devices.

Taktéž musí vaše Android zařízení umožňovat bezdrátovou synchronizaci (pro analýzu, zdali je vaše zařízení kompatibilní s Fitbit Flex navštivte: http://www.fitbit.com/devices).

- 1. Otevřete aplikaci Fitbit.
- 2. Klikněte na tlačítko menu.
- 3. Zvolte možnost Device Settings.
- 4. Vyberte Flex.
- 5. Zvolte možnost Silent Alarm.
- 6. Zvolte možnost Add a new alarm.
- 7. Zvolte možnost Next.
- 8. Zvolte možnost Add a new alarm.
- 9. Zvolte možnost time pro zadání požadovaného času budíku.
- 10. Zvolte možnost Repeats pokud chcete nastavit opakující se budík, nastavte dny, ve kterých se má opakovat.
- 11. Zvolte možnost Done.
- 12. Zvolte možnost Sync tracker to save alarms.

*POZNÁMKA: Ujistěte se, že Flex je v blízkosti Android zařízení pro synchronizaci nastaveného budíku. Pro*  vynucenou synchronizaci přes aplikaci, stiskněte tlačítko menu > Device Settings > vyberte Flex > následně *klikněte na ikonu Sync Now.*

#### **Vypnutí tichého budíku**

Fitbit Flex vibruje a LED diody svítí, když se spustí tichý budík.

Tato notifikace se opakuje 3x, případně až je vypnuta. Budík můžete vypnout několikanásobným stisknutím Flexu, než se vibrace zastaví.

Potvrzení, že budík je vypnutý získáte tak, že uprostřed displeje se rozsvítí jedna LED dioda, následně se pomalu ztlumí. Do doby až nevypnete budík, opakovaná buzení budou následovat za 9 minut.

# **Fitbit.com Dashboard – váš účet**

### **Požadovaná verze internetového prohlížeče**

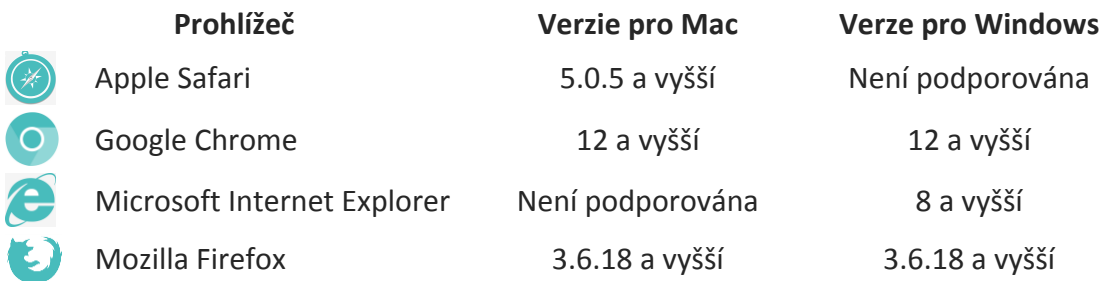

### **Používání Dashboard**

Společnost Fitbit vám poskytuje online nástroj na sledování, správu a hodnocení vašich cílů. Po přihlášení do účtu na Fitbit.com budete automaticky směrováni do sekce Dashboard. Váš Dashboard obsahuje sumární statistiky plnění cílů – ve formě informací, grafů a historických dat.

#### Zadávání aktivit, spánku a jídel

Prostřednictvím vašeho Dashboard můžete přistupovat ke stránkám na zadávání vašich aktivit, spánku, jídla a dalších osobních trackerů.

#### **Informace o zařízení**

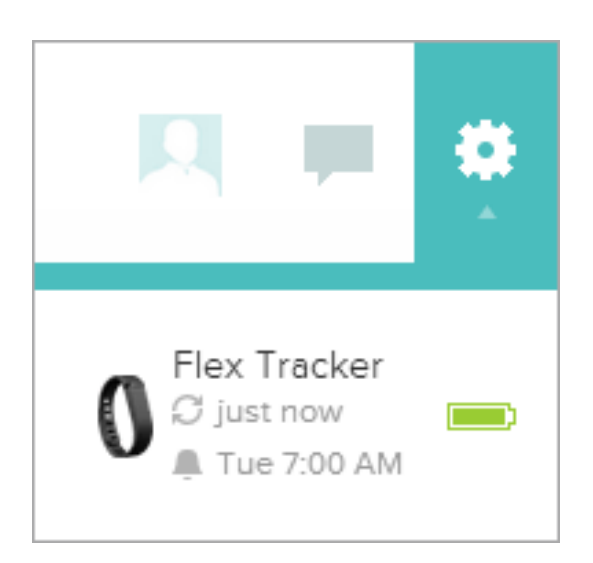

Pro zjištění rychlého přehledu o čase poslední synchronizace, výdrži baterie a následujících budíků, klikněte na ikonu gear v pravém horním rohu Dashboardu.

#### **Správa Flex přes účet na Fitbit.com**

Spravujte váš tracker přes účet na Fitbit.com, kliknutím na ikonu gear v pravém horním rohu stránky. Po kliknutí na Settings a zvolení Device Settings z levého menu můžete měnit:

- Daily Goal Progress: Nastavení sledovaného cíle Zvolte si, který z možných cílů se bude zobrazovat na Flex, ve formě LED diod. Můžete také nastavit cílovou hodnotu daného cíle. To můžete pomocí aplikace Fitbit ve vašem iOS/Android zařízení.
- Dominant Hand: Nastavení dominantní ruky Nastavte, na kterém zápěstí nosíte Flex, pro co nejpřesnější měření.
- Sleep Tracking: Monitorování spánku Nastavte si úroveň citlivosti pro monitoring spánku. Nastavení **Normal** bude vyhovovat většině uživatelů. Pokud míváte tvrdý spánek, nastavte si Sensitive pro zachycení menších pohybů těla během spánku.

Tiché alarmy můžete nastavit kliknutím na menu Silent Alarms v levém menu Dashboardu. **POZNÁMKA**: Flex musíte synchronizovat pro aktualizaci všech nastavení.

# **Aktualizace Fitbit Flex**

Společnost Fitbit může zveřejnit bezplatné aktualizace pro Flex. Aktualizace můžete následně vykonat použitím Fitbit Connect ve vašem počítači anebo použitím aplikace Fitbit ve vašem iOS/Android zařízení.

Doporučujeme, aby jste Fitbit Flex aktualizovali pravidelně. Produktové vylepšení a změny ve funkcionalitách jsou zpravidla formou těchto aktualizací.

POZNÁMKA: Aktualizace vašeho Flex vyžaduje přibližně 5 minut a nezatěžuje baterii Flexu. Doporučujeme však, aby byl Flex nabitý před aktualizací, resp. aby se nabíjel přímo během ní.

# **Aktualizace Flex pomocí počítače**

Pro aktualizaci Flex na Mac anebo PC:

- 1. Klikněte na ikonu Fitbit Connect, která je na liště vedle času a datumu.
- 2. Z položky Main Menu zvolte Check for device update.
- 3. Přihlašte se do svého účtu na Fitbit.com (Log in) pomocí vašich přihlašovacích údajů.
- 4. Fitbit Connect zkontroluje dostupnost aktualizací pro Flex.

POZNÁMKA: Ujistěte se, že USB klíč pro bezdrátovou synchronizaci je zasunutý v USB portu počítače. Pro rychlejší a jednodušší nalezení Flex, jej 2x stiskněte pro jeho "probuzení".

- 5. Pokud existuje nová aktualizace pro váš Flex, Fitbit Connect zobrazí dialogové okno, informující o probíhající aktualizaci. Mějte Flex v těsné blízkosti počítače během aktualizace.
- 6. Po úspěšném ukončení aktualizace se ve Fitbit Connect zobrazí zpráva "You're all set!"

V případě problémů s aktualizací Flex, navštivte **http://help.fitbit.com** pro získání pomoci (v EN jazyce).

# **Aktualizace Flex přes iOS zařízení**

Váš Flex může být aktualizovaný i přes aplikaci Fitbit ve vašem iOS zařízení.

iOS zařízení musí umožňovat bezdrátovou synchronizaci (pro analýzu, zdali je vaše zařízení kompatibilní s Fitbit Flex, navštivte: http://www.fitbit.com/devices)

- 1. Otevřete aplikaci Fitbit.
- 2. Zvolte možnost More.
- 3. Zvolte možnost Devices.
- 4. Vyberte Flex z menu.
- 5. Pokud je aktualizace k dispozici, automaticky se zobrazí možnost Update your Fitbit Flex ve spodní části obrazovky.

*POZNÁMKA: Ujistěte se, že Flex je v blízkosti vašeho iOS zařízení. Pro rychlejší a jednodušší nalezení Flex jej 2x stiskněte kvůli jeho "probuzení".*

6. Po úspěšném dokončení aktualizace se v aplikaci Fitbit obrazí hláška "You're all set!".

V případě problémů s aktualizací Flex, navštivte **http://help.fitbit.com** pro získání pomoci (v EN jazyce).

### **Aktualizace Flex přes Android zařízení**

Váš Flex může být aktualizovaný i přes aplikaci Fitbit ve vašem Android zařízení.

Android zařízení musí umožňovat bezdrátovou synchronizaci (pro zjištění, zdali je vaše zařízení kompatibilní s Fitbit Flex navštivte: http://www.fitbit.com/devices)

- 1. Otevřete aplikaci Fitbit.
- 2. Stiskněte tlačítko Menu.
- 3. Zvolte možnost Device Settings.

**POZNÁMKA**: Ujistěte se, že volba **Use Bluetooth** je zvolena.

- 4. Vyberte Flex z menu.
- 5. Pokud je aktualizace k dispozici, klikněte na tlačítko Update Available, které se zobrazí v horní části obrazovky.

*POZNÁMKA: Ujistěte se, že Flex je v blízkosti Android zařízení. Pro rychlejší a snazší nalezení Flex jej 2x stiskněte kvůli jeho "probuzení".*

6. Po úspěšném dokončení aktualizace se v aplikaci Fitbit zobrazí hláška "You're all set!".

V případě problémů s aktualizací Flex, navštivte **http://help.fitbit.com** pro získání pomoci (v EN jazyce).

# **Všeobecné informace a technické specifikace**

### **Senzory a motůrek**

Fitbit Flex používá MEMS 3-osý akcelerometr, měřící vaše pohybové vzorce pro určení spálených kalorií, ušlé vzdálenosti, nachozených kroků a kvality spánku.

Fitbit Flex taktéž obsahuje vibrační motůrek, upozorňující na nastavený budík.

### **Rozměry a hmotnost**

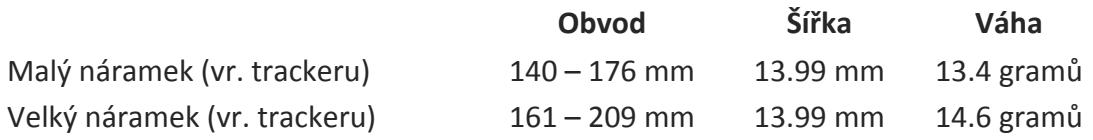

### **Provozní podmínky**

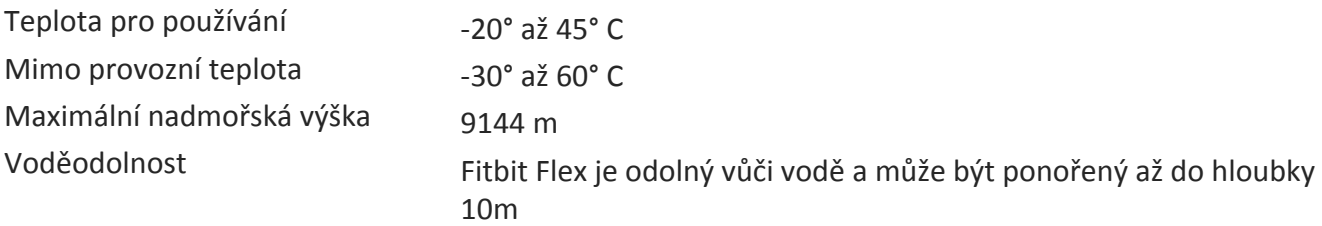

#### **Pomoc**

V případě problémů s Flex, navštivte http://help.fitbit.com pro získání pomoci (v EN jazyce).

### **Záruka a podmínky vrácení**

Záruka na zařízení je 24 měsíců.

Záruka na zabudovanou baterii je 6 měsíců.

Detailní informace o záruce a podmínkách vrácení zboží získáte u prodejce, kde jste produkt zakoupili.

# **Regulační a bezpečnostní poznámky**

Název modelu: FB401

# **EU (Evropská Unie):**

Prohlášení o shodě s nařízením EU 1999/5/EC Fitbit Inc. je autorizovaný používat CE značku na Flex, model FB401 a tím splňuje základní požadavky a ostatní důležité předpisy nařízení EU 1999/5/EC.

Vyhovující standardu R&TTE 99/CE/05

# **Bezpečnostní prohlášení**

Toto zařízení bylo testováno a splnilo bezpečnostní certifikaci podle specifikací standardu EN60950-1:2006 + A12: 2011.

Kompletní prohlášení o shodě můžete najít na www.fitbit.com/flex/specs.

### **Důležité bezpečnostní instrukce**

- Přečtěte si tyto instrukce.
- Uchovejte si tyto instrukce.
- Dbejte na všechna upozornění.
- Postupujte podle instrukcí.
- Nezkoušejte tracker otevřít. Materiály v tomto produktu anebo v jeho baterii mohou poškodit vaše zdraví anebo prostředí, pokud s nimi budete nevhodně zacházet anebo budou nevhodně odstraněné.
- Nedělejte změny na svém Flex.
- Nepoužívejte čistící prostředky, které obrušují povrch při čištění Flex.
- Neumísťujte Flex do myčky nádobí, pračky anebo sušičky.
- Nevystavujte svůj Flex extrémně vysokým a nízkým teplotám.
- Nepoužívejte Flex v sauně anebo parní sauně.
- Nenechte svůj Flex ležet na přímém slunci delší dobu.
- Nenechávejte svůj Flex v blízkosti plamenů.
- Neodhazujte svůj Flex do ohně, baterie může explodovat.
- Nezkoušejte rozmontovat svůj Flex, neobsahuje části, které by jste mohli vyměnit.
- Nikdy nedovolte dětem, aby si hrály s Flex. Malé části Flex můžou být pro děti nebezpečné!

# **Výstraha k zabudované baterii**

- Nezkoušejte nahradit baterii Flex. Je zabudovaná a nedá se nahradit.
- Baterii nabíjejte podle instrukcí poskytnutých v tomto návodu.
- Používejte pouze nabíjecí kabel připojený k tomuto produktu.
- Nepokoušejte se násilím otevřít zabudovanou baterii.

Pro aktuální bezpečnostní a regulační informace navštivte: **http://help.fitbit.com**

## **Informace o likvidaci a recyklování produktu**

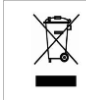

Symbol na produktu anebo jeho balení znázorňuje, že tento produkt má být zlikvidován mimo běžný domácí odpad, v případě že skončí jeho životnost. Prosíme, buďte si vědomi své odpovědnosti za likvidaci elektronického zařízení a likvidujte tak v recyklačních centrech, aby se zachovala bezpečnost vašeho prostředí. Každá EU krajina má svá sběrná místa pro elektrický a elektronický odpad.

Pro více informací prosím kontaktujte vaše lokální sběrné místo anebo prodejce, u kterého jste zakoupili tento produkt. 

- Nevyhazujte Flex do vašeho běžného odpadu.
- Baterie není běžný domácí odpad a musí být separován.
- Odpad z balení produktu a separace Flex by měla být vykonána podle lokálních nařízení.

Pro více informací o likvidaci a recyklaci, včetně kontaktu na lokálního distributora produktu, navštivte: **http://help.fitbit.com**

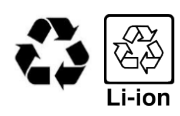